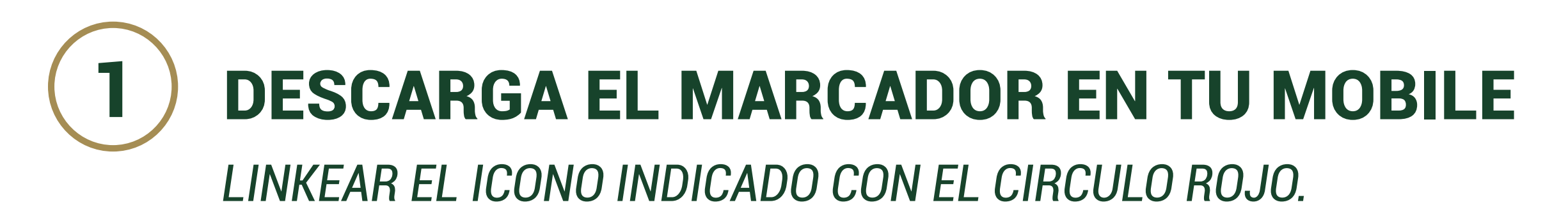

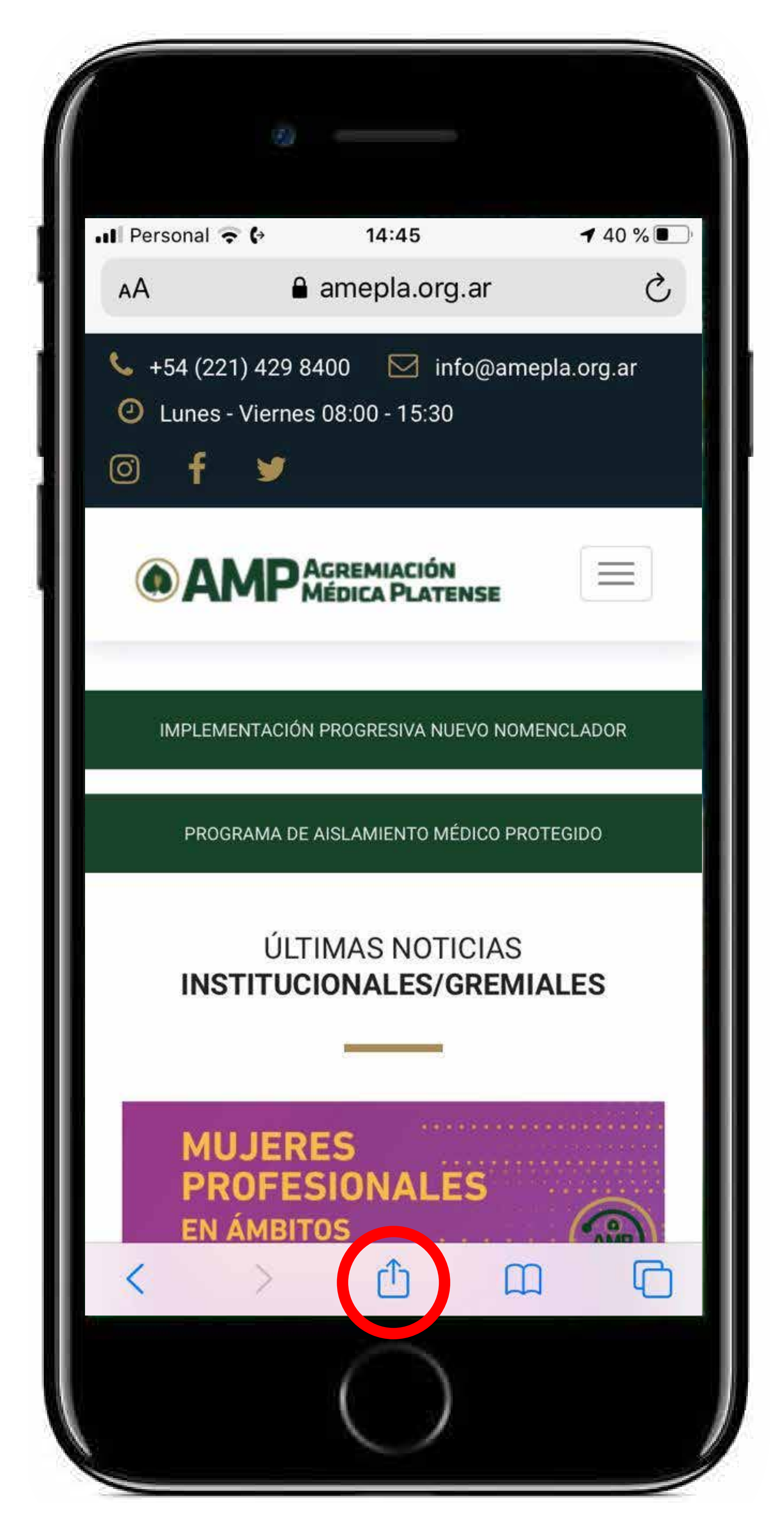

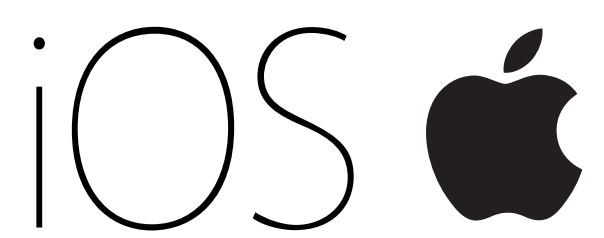

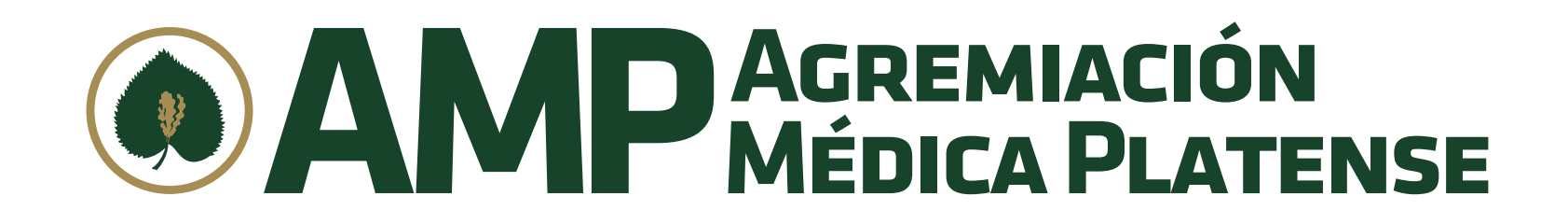

### 2 DESCARGA EL MARCADOR EN TU MOBILE *LINKEAR EL ICONO INDICADO CON EL CIRCULO ROJO > AGREGAR A INICIO.*

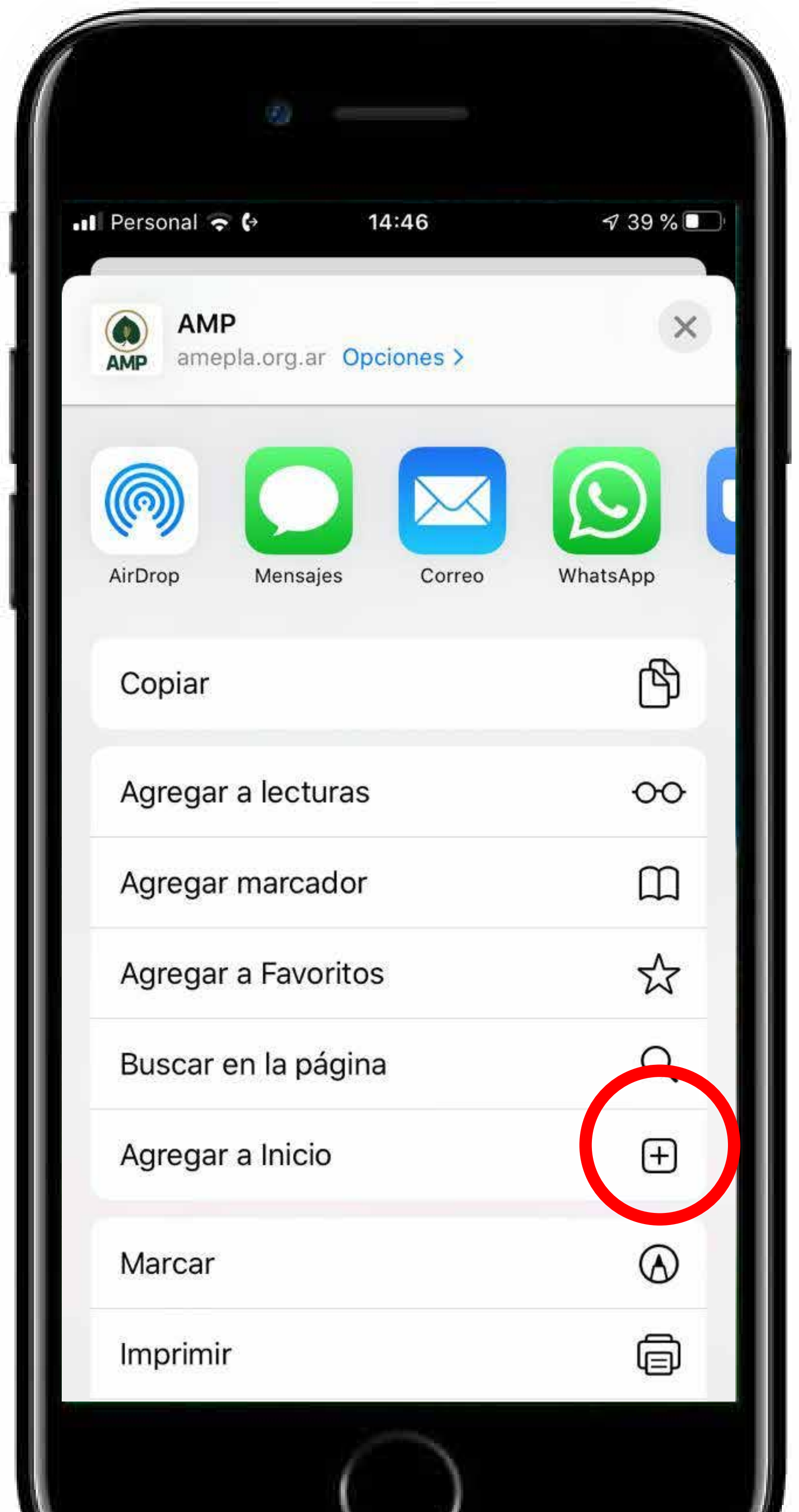

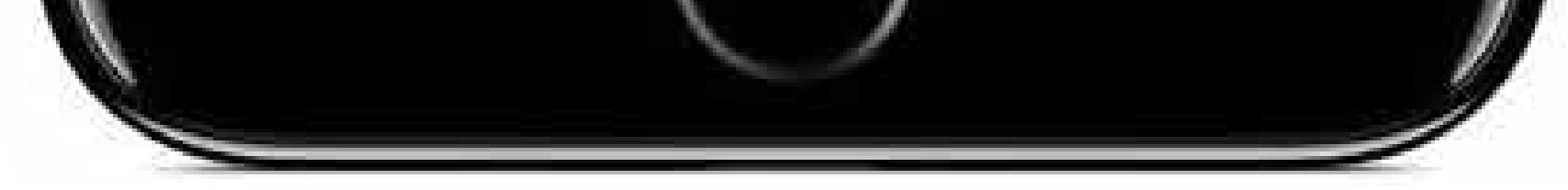

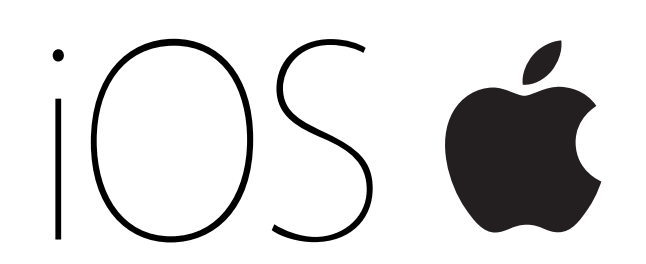

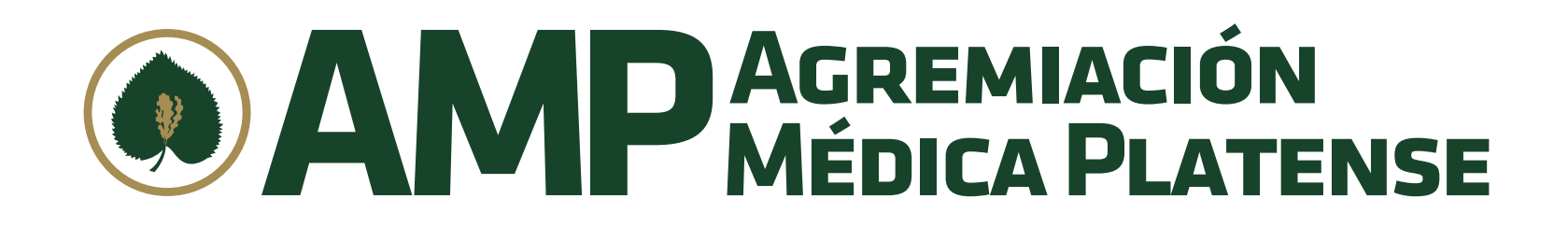

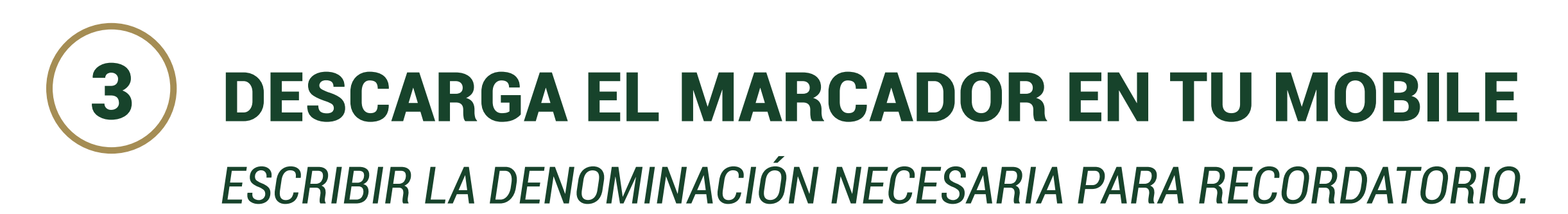

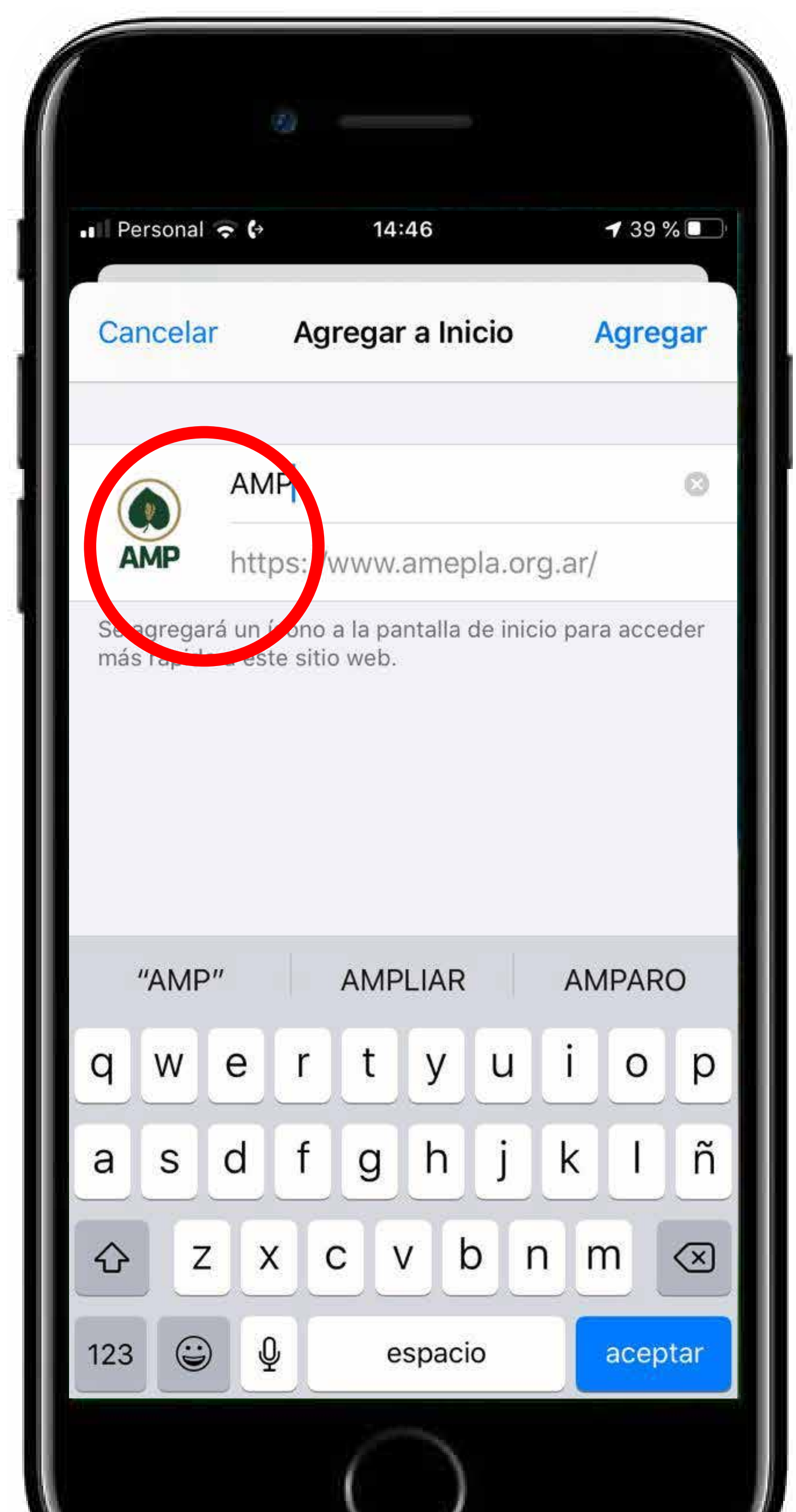

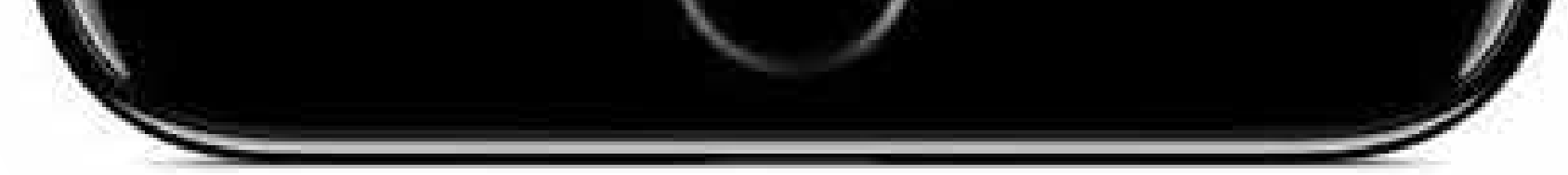

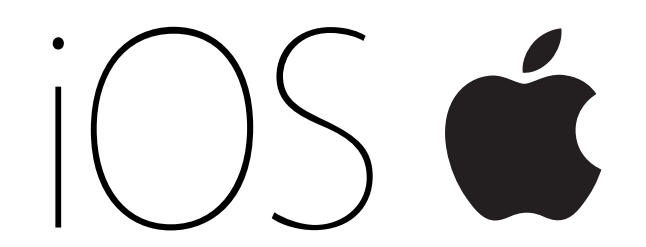

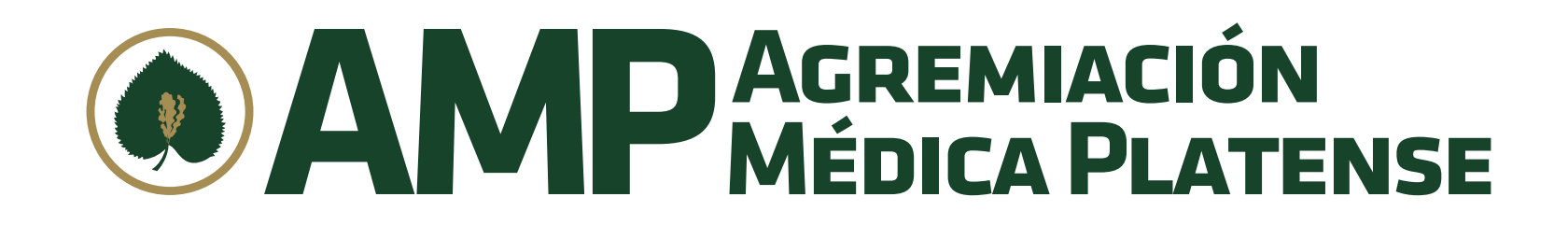

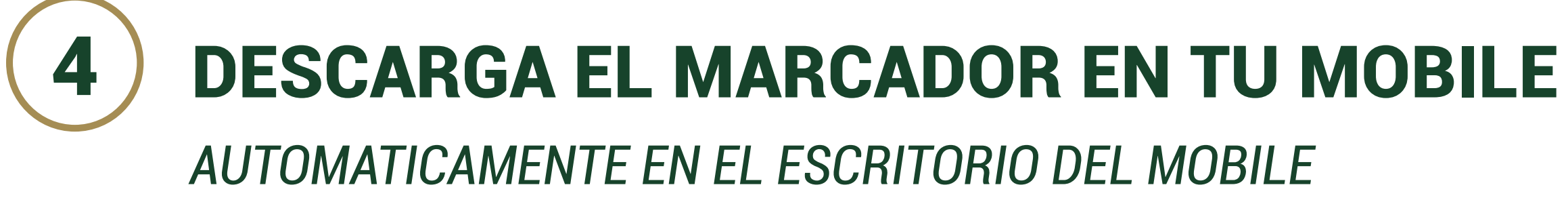

*APARECERA EL MARCADOR DELSITE.*

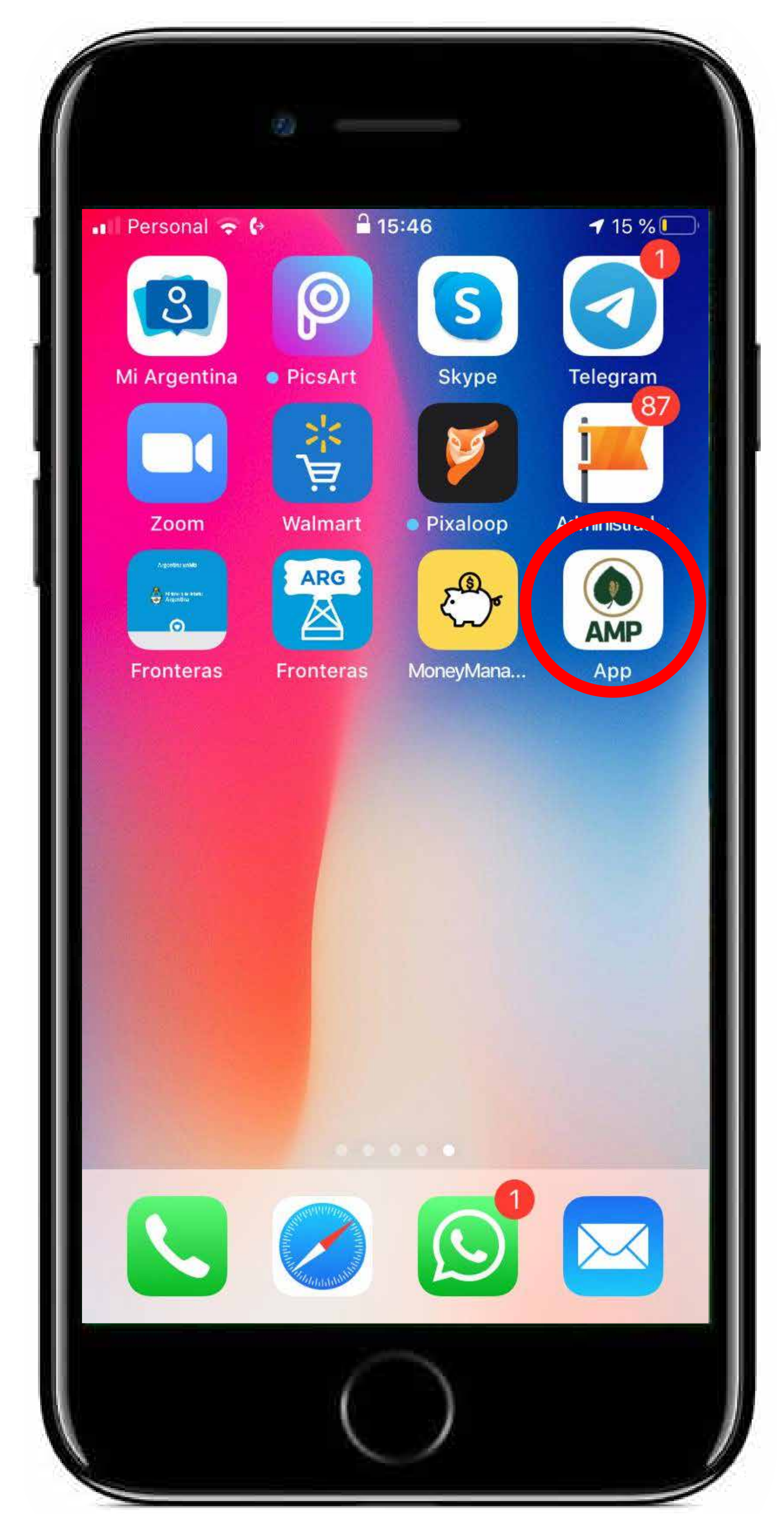

![](_page_3_Picture_5.jpeg)

![](_page_3_Picture_0.jpeg)

![](_page_4_Picture_2.jpeg)

![](_page_4_Picture_3.jpeg)

![](_page_4_Picture_4.jpeg)

# **AM CIOROD**

![](_page_4_Picture_0.jpeg)

![](_page_5_Picture_2.jpeg)

![](_page_5_Picture_3.jpeg)

![](_page_5_Picture_4.jpeg)

# **AM CIOROID**

![](_page_5_Picture_0.jpeg)

![](_page_6_Picture_2.jpeg)

![](_page_6_Picture_56.jpeg)

![](_page_6_Figure_4.jpeg)

![](_page_6_Picture_5.jpeg)

# **AM CIOROID**

![](_page_6_Picture_0.jpeg)

![](_page_7_Picture_2.jpeg)

![](_page_7_Picture_33.jpeg)

![](_page_7_Figure_4.jpeg)

# CIOFCND COD

![](_page_7_Picture_0.jpeg)